# HP OpenView GlancePlus

for the HP-UX operating system

## Release Notes

**Software version**: 4.60 / February 2007

This document provides an overview of the changes made to HP OpenView GlancePlus (GlancePlus) version 4.60. It contains important information not included in the manuals or in online help.

In This Version

Documentation Updates

**Installation Notes** 

**Enhancements and Fixes** 

Known Problems, Limitations, and Workarounds

**Documentation Errata** 

Software Version Information and File Placement Plan

Local Language Support

Support

**Legal Notices** 

### In This Version

This release of GlancePlus has the following features:

- Supported on HP-UX 11i v1 and later.
- gpm has been renamed as xglance. gpm is retained for backward compatibility.
- Ability to monitor HP Virtual Machine (HPVM) version 2.0 from the HPVM host system. A new class of
  metrics, BYLS, is introduced for the HPVM host, to record the configuration and resource utilization
  metrics for the Virtual Machines.

The following metrics are added for HPVM virtualization platform:

#### Global class:

- GBL\_LS\_ROLE
- GBL\_LS\_TYPE
- GBL\_NUM\_LS
- GBL\_NUM\_ACTIVE\_LS

#### BYLS class:

- BYLS\_LS\_ID
- BYLS\_LS\_NAME
- BYLS\_LS\_STATE
- BYLS\_LS\_OSTYPE
- BYLS\_LS\_PROC\_ID
- BYLS\_NUM\_CPU
- BYLS\_NUM\_DISK
- BYLS\_NUM\_NETIF
- BYLS\_CPU\_ENTL\_MIN
- BYLS\_CPU\_ENTL\_MAX
- BYLS\_UPTIME\_SECONDS
- BYLS\_LS\_MODE
- BYLS\_LS\_SHARED
- BYLS\_MEM\_ENTL
- BYLS\_CPU\_PHYS\_TOTAL\_UTIL
- BYLS\_LS\_UUID
- BYLS\_CPU\_TOTAL\_UTIL
- BYLS\_CPU\_PHYSC
- BYLS\_CPU\_ENTL\_UTIL

glance and xglance have new screens to support the BYLS class of metrics.

Note that, HPVM 1.0 is not supported by HP OpenView Performance Agent (OVPA) and GlancePlus.

This release includes also enhancements and defect fixes. See the **Enhancements and Fixes** section for details.

## **Documentation Updates**

The first page of this release notes document contains the following identifying information:

- Version number, which indicates the software version.
- Publish date, which changes each time the document is updated.

To check for recent updates or to verify that you are using the most recent edition, visit the following URL:

#### http://ovweb.external.hp.com/lpe/doc\_serv/

- 1 In the Product list, click the product name.
- 2 In the Version list, click the version number.
- 3 In the OS list, click the OS type.
- 4 In the document list, click the document title.
- 5 To retrieve the document, click **Open** or **Download**.

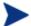

To view files in PDF format (\*.pdf), Adobe Acrobat Reader must be installed on your system. To download Adobe Acrobat Reader, go to the following URL: http://www.adobe.com

### Installation Notes

For installation requirements and instructions, refer to *HP OpenView GlancePlus for HP-UX Installation* and *Configuration Guide*, provided as part of the product in Adobe Acrobat (.pdf) format as gpinst.pdf in /opt/perf/paperdocs/gp/C/.

Before installing OpenView GlancePlus, make sure that your system meets the following minimum hardware and software requirements:

### Hardware Requirements

HP 9000, Integrity Servers, and HP Workstations supported on HP-UX 11i v1 and HP-UX 11i v2 December 2004 release.

### Operating System Version and Compatibility

- HP-UX 11i v1 release for the PA-RISC architecture
- HP-UX 11i v2 release for both the Itanium (TM) and PA-RISC architectures

### Disk Space Requirements

OV GlancePlus product requires approximately 30 MB space in the /opt/ directory for first-time installation. The Japanese version requires an additional 10 MB.

### Compatibility

- To use the correct version of libnm.1 on HP-UX 11i v1, install the following patch. This patch is a Cumulative ARPA Transport patch.

  PHNE\_27063 (or superseding patch)
- HP-UX 11i v1 and above systems running EMC PowerPath v2.1.2 or v3.0.0 must have the latest EMC patches installed to avoid conflicts with the OVPA/GlancePlus products. Without these EMC patches, problems ranging from OVPA/GlancePlus product core dumps to invalid disk queue metrics can occur.
  - For the EMC PowerPath v2.1.2 release, use the following patch: EMCpower\_patch213 HP.2.1.3\_b002 (or superseding patch)
  - For the EMC PowerPath v3.0.0 release, use the following patch: EMCpower\_patch301 HP.3.0.1\_b002 (or superseding patch)

For more details about these EMC patches or to check whether a superseding patch is available, contact EMC Support.

- HP-UX 11i v1 requires the following patches for the performance tools to function properly with VERITAS Volume Manager 3.2:
  - PHKL\_26419 for HP-UX B.11.11 (11.11) (or superseding patch)
  - PHCO\_26420 for HP-UX B.11.11 (11.11) (or superseding patch)
- If multiple processor sets are configured on an HP-UX 11i v1 system and you are using the log application=prm switch in the parm file to log APP\_metrics by PRM Group, you must install the log application=prm switch to function properly:

  PHKL\_28052 (or superseding patch)
- On HP-UX 11i v1 and later, the performance tools are verified to work with Instant Capacity on Demand (iCOD). The following kernel pstat patch should be installed to correctly report iCOD data. PHKL\_22987 for HP-UX B.11.11 (11.11) (or superseding patch)

If iCOD is not installed on your system, do not install the kernel patch.

• This revision of HP OpenView GlancePlus is verified to work with Process Resource Manager (PRM) version C.03.02.

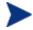

If you are installing or upgrading OVPA on a system, on which GlancePlus is already installed, you must upgrade GlancePlus to the same release version. The GlancePlus and OVPA versions must always be the same.

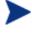

There is no web fulfillment mechanism to convert the GlancePlus images to a licensed product. To obtain the production (non-trial) version of GlancePlus, you must purchase a License-to-Use product for every system on which GlancePlus images are installed, and at least one copy of the GlancePlus media product for your overall environment. The production software for GlancePlus must be installed from the media. It can be installed directly over the trial software (You need not remove the trial software).

## **Enhancements and Fixes**

The following items (identified by error tracking number) are fixed in the current software release.

#### QXCR1000289162

PROBLEM: Application utilizations don't add up to GLOBAL CPU utilization.

FIX: A new parameter, gapapp, has been added in parm file. Based on the parameters for

gapapp, a dummy application is added to application list whose metric values are

differences between global metrics and sum of app metrics.

#### QXCR1000318628

PROBLEM: Scope log files and OVPA status files have global write permissions after upgrade to

C.04.X.

FIX: The check for inconsistency in file permissions for 'others' and 'group' users, has been

added.

#### QXCR1000348886

PROBLEM: xglance's Network By Interface window shows incorrect GBL Packet In/Out Rate, when

the values exceed three digits.

FIX: In xglance, the field width of GBL\_NET\_IN\_PACKET\_RATE and GBL\_NET\_OUT\_PACKET\_RATE in

the "Network By Interface" window is increased to display values greater than the

current limit (999.9).

#### QXCR1000241467

PROBLEM: OVPA and glance do not report both inactive iCoD CPU's as well as active CPUs.

FIX: This problem is fixed. The iCOD CPUs are now reported correctly.

#### QXCR1000356803

PROBLEM: perfstat output needs to be enhanced to show port configuration and status of EPC.

FIX: To provide the required data, the option -d has been added, and -p has been enhanced to

perfstat.

#### QXCR1000350192

PROBLEM: OVPA doesn't recognize new CPUs added in a virtually partitioned environment until

scopeux is restarted.

FIX: On virtually partitioned systems, if the CPUs are added or removed dynamically, the

same is updated in the next interval.

#### QXCR1000241877

PROBLEM: glance doesn't dynamically reflect when file systems are unmounted (or mounted).

FIX: Now glance/xglance can view changes dynamically for unmounted (or mounted) file

systems without restarting midaemon.

#### QXCR1000325726

PROBLEM: On some systems midaemon fails to start with a pthread error message.

FIX: This problem is fixed.

#### QXCR1000218306

PROBLEM: TBL\_SHMEM\_REQUESTED metric overflows after the total size of requested shared memory

reached 4GB.

FIX: This problem is fixed and now TBL SHMEM REQUESTED can handle up to 1024 GB.

#### QXCR1000287689

PROBLEM: OVPA/Glance reports the details of all the lan cards available on the system irrespective

of whether they have been configured or not.

FIX: OVPA/GlancePlus is modified to report only the configured LAN cards.

#### QXCR1000349063

PROBLEM: Performance of ARMed applications may degrade if large number of calls are made to

arm\_init(), arm\_getid() and arm\_end() from ARMed application.

FIX: This problem is fixed.

#### QXCR1000239516

PROBLEM: xglance/scopeux dumps core when 51 PRM groups are active on 11.23

FIX: Issue is resolved.

## Known Problems, Limitations, and Workarounds

PROBLEM: On virtually partitioned systems if the CPUs on a partition are removed/deleted, then

the CPU State is shown as "Disabled" in both OVPA and Glance. Also, if the released CPUs are added to other partitions, still the CPU State is shown as "Disabled", on the

partition where that CPU was removed.

WORKAROUND: NONE.

QXCR1000219799

PROBLEM: GlancePlus C.03.85 with locale ja\_JP.SJIS shows incorrect characters.

WORKAROUND: Set the LC\_ALL environment variable to ja\_JP.SJIS before starting GlancePlus.

## **Documentation Errata**

None.

## Software Version Information and File Placement Plan

#### Version Information

Use the following command for a summary of version strings for the major executable components of OV GlancePlus for HP-UX:

```
/opt/perf/bin/perfstat -v
```

### File Placement

The following is a list of directory locations for product files. For a list of all files in the product, enter the command:

/usr/sbin/swlist -1 file Glance MeasurementInt

- Release Notes:
  - English:

```
/opt/perf/ReleaseNotes/
```

— Japanese:

```
/opt/perf/ReleaseNotes/ja_JP.SJIS/
```

• Executables including UI programs, daemons, and scripts:

```
/opt/perf/bin/
```

• Examples (refer to the README file in the directory for more information):

```
/opt/perf/examples/
```

- Man pages:
  - English:

```
/opt/perf/man/man1/
/opt/perf/man/man3/
/opt/perf/man/man4/
```

— Japanese:

```
/opt/perf/man/ja_JP.SJIS/man1/
```

Printable documents:

```
/opt/perf/paperdocs/gp/C/
/opt/perf/paperdocs/arm/C/
```

Default configuration and template files:

```
/opt/perf/newconfig/
/opt/perf/newconfig/etc/rc.config.d/
```

Product configuration and status files:

```
/var/opt/perf/
```

• Product binary data and internal-use files (created during and after installation):

```
/var/opt/perf/datafiles/
```

Development include files:

```
/opt/perf/include/
```

• Library files:

```
/opt/perf/lib/
/opt/perf/lib/hpux32
/opt/perf/lib/hpux64
/usr/perf/lib/pa20_64
```

- Motif-mode application default:
  - English:

```
/opt/perf/newconfig/app-defaults/C/
```

— Japanese:

```
/opt/perf/newconfig/app-defaults/ja_JP.SJIS/
```

OpenView registration file:

```
/etc/opt/OV/share/registration/C/perf/
```

- Online help files:
  - English:

```
/opt/perf/help/gp/C/
```

— Japanese:

```
/opt/perf/help/gp/ja_JP.SJIS/
```

• Motif-mode (HyperHelp) online help executables and files:

```
/opt/perf/hyperhelp/
/opt/perf/hyperhelp/app-defaults/
/opt/perf/hyperhelp/bin/
/opt/perf/hyperhelp/xprinter/
/opt/perf/hyperhelp/xprinter/fontmetrics/afm/
/opt/perf/hyperhelp/xprinter/fontmetrics/tfm/
/opt/perf/hyperhelp/xprinter/ppds/
```

- Message catalogs:
  - English:

```
/opt/perf/lib/nls/msg/C/
```

— Japanese:

```
/opt/perf/lib/nls/msg/ja_JP.SJIS/
```

## Local Language Support

Localization into Japanese (ja\_JP.SJIS) is provided.

This version of HP OpenView GlancePlus product and supporting user documentation are available in Japanese (ja\_JP.SJIS).

The Japanese editions of the following HP OpenView GlancePlus manuals are available in PDF format at:

#### http://www.jpn.hp.com/go/manual:

- HP OpenView GlancePlus for HP-UX Installation and Configuration Guide
- HP OpenView GlancePlus for UNIX User's Manual
- Application Response Measurement (ARM) API Guide

## Support

Please visit the HP OpenView support web site at:

#### http://www.hp.com/managementsoftware/support

This web site provides contact information and details about the products, services, and support that HP OpenView offers.

HP OpenView online software support provides customer self-solve capabilities. It provides a fast and efficient way to access interactive technical support tools needed to manage your business. As a valued support customer, you can benefit by being able to:

- Search for knowledge documents of interest
- Submit and track progress on support cases
- Submit enhancement requests online
- Download software patches
- Manage a support contract
- Look up HP support contacts
- Review information about available services
- Enter discussions with other software customers
- Research and register for software training

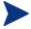

Most of the support areas require that you register as an HP Passport user and sign in. Many also require an active support contract.

To find more information about support access levels, go to the following URL:

#### http://www.hp.com/managementsoftware/access\_level

To register for an HP Passport ID, go to the following URL:

http://www.managementsoftware.hp.com/passport-registration.html

## **Legal Notices**

© Copyright 2007 Hewlett-Packard Development Company, L.P.

Confidential computer software. Valid license from HP required for possession, use or copying. Consistent with FAR 12.211 and 12.212, Commercial Computer Software, Computer Software Documentation, and Technical Data for Commercial Items are licensed to the U.S. Government under vendor's standard commercial license.

The only warranties for HP products and services are set forth in the express warranty statements accompanying such products and services. Nothing herein should be construed as constituting an additional warranty. HP shall not be liable for technical or editorial errors or omissions contained herein.

The information contained herein is subject to change without notice.